#### **Hand on Weka 2014/11/11**

## Petra Kralj Novak Petra.Kralj.Novak@ijs.si

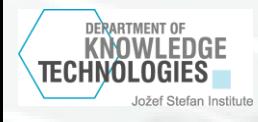

# **Data Mining Tools**

- Weka <http://www.cs.waikato.ac.nz/ml/weka/>
- Orange <http://orange.biolab.si/>
- Knime <http://www.knime.org/>
- Taverna <http://www.taverna.org.uk/>
- Rapid Miner <http://rapid-i.com/content/view/181/196/>
- ClowdFlows <http://clowdflows.org/>

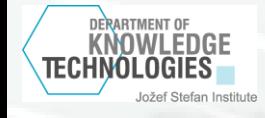

#### **Weka (**Waikato Environment for Knowledge Analysis**)**

- Collection of machine learning algorithms for data mining tasks
- The algorithms
	- Can be applied directly to a dataset
	- Can be called from Java code (library)
- Weka contains tools for
	- Data pre-processing
	- Classification
	- Regression
	- Clustering
	- Association rules
	- Visualization
- Weka is open source software issued under the GNU General Public Licanse

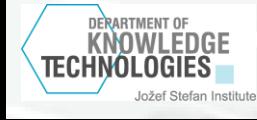

### **Exsercise1: ID3 in Weka**

1. Build a decision tree with the ID3 algorithm on the lenses dataset, evaluate on a separate test set

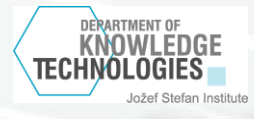

# **Weka: Install**

#### http://www.cs.waikato.ac.nz/ml/weka/

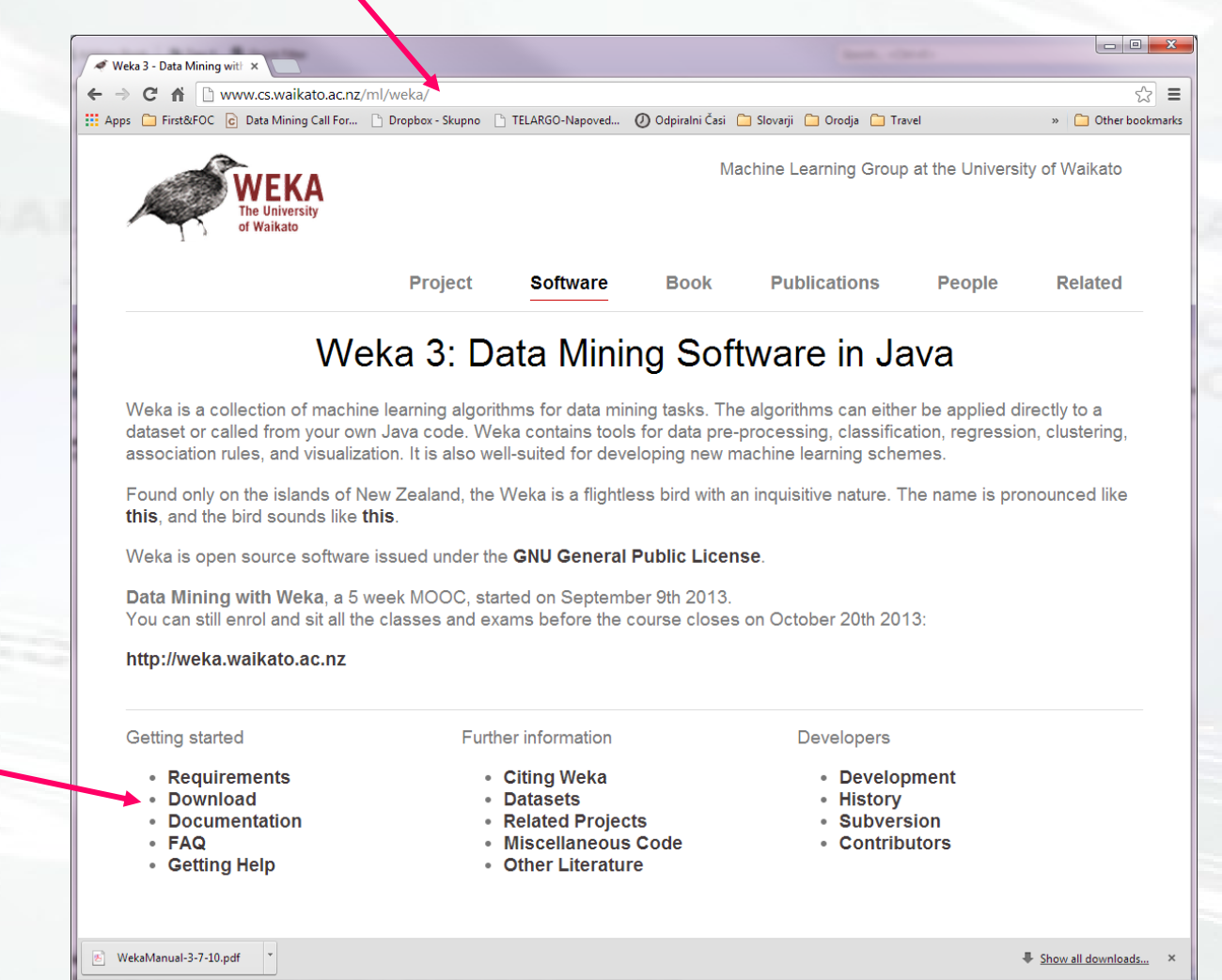

#### Download version 3.6

Jožef Stefan Institute

**DERARTMENT OF KNOWLEDGE** TECHNOLOGIES

## **Weka: Run Explorer**

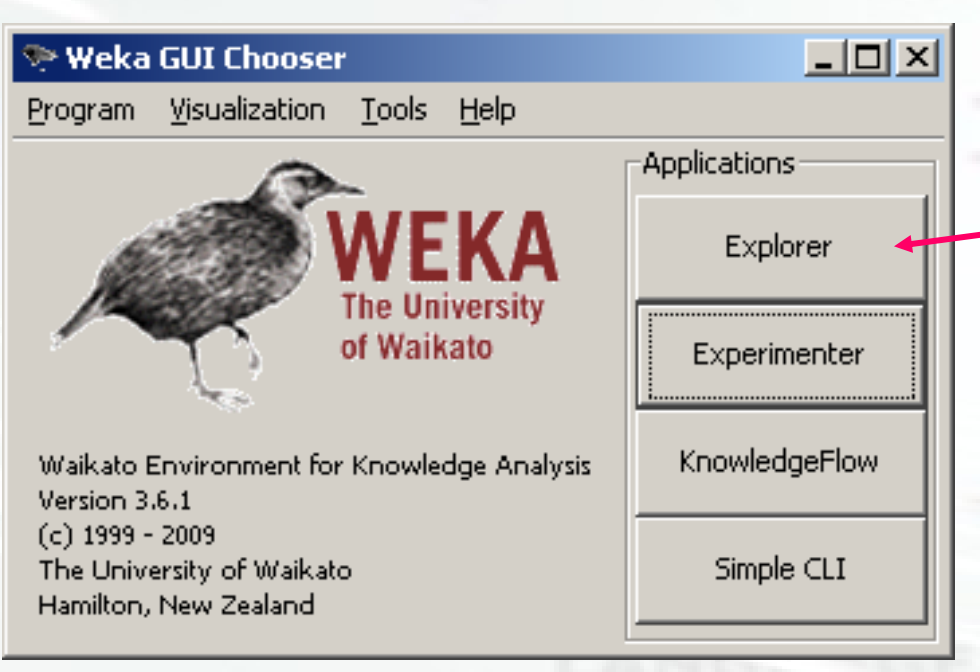

#### Choose Explorer

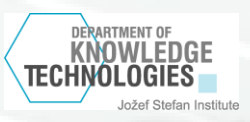

## **Exercise 1: ID3 in Weka**

- In the Weka data mining tool, induce a decision tree for the **lenses** dataset with the ID3 algorithm.
- Data:
	- lensesTrain.arff
	- lensesTest.arff
- Compare the outcome with the manually obtained results.

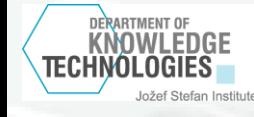

## **Load the data**

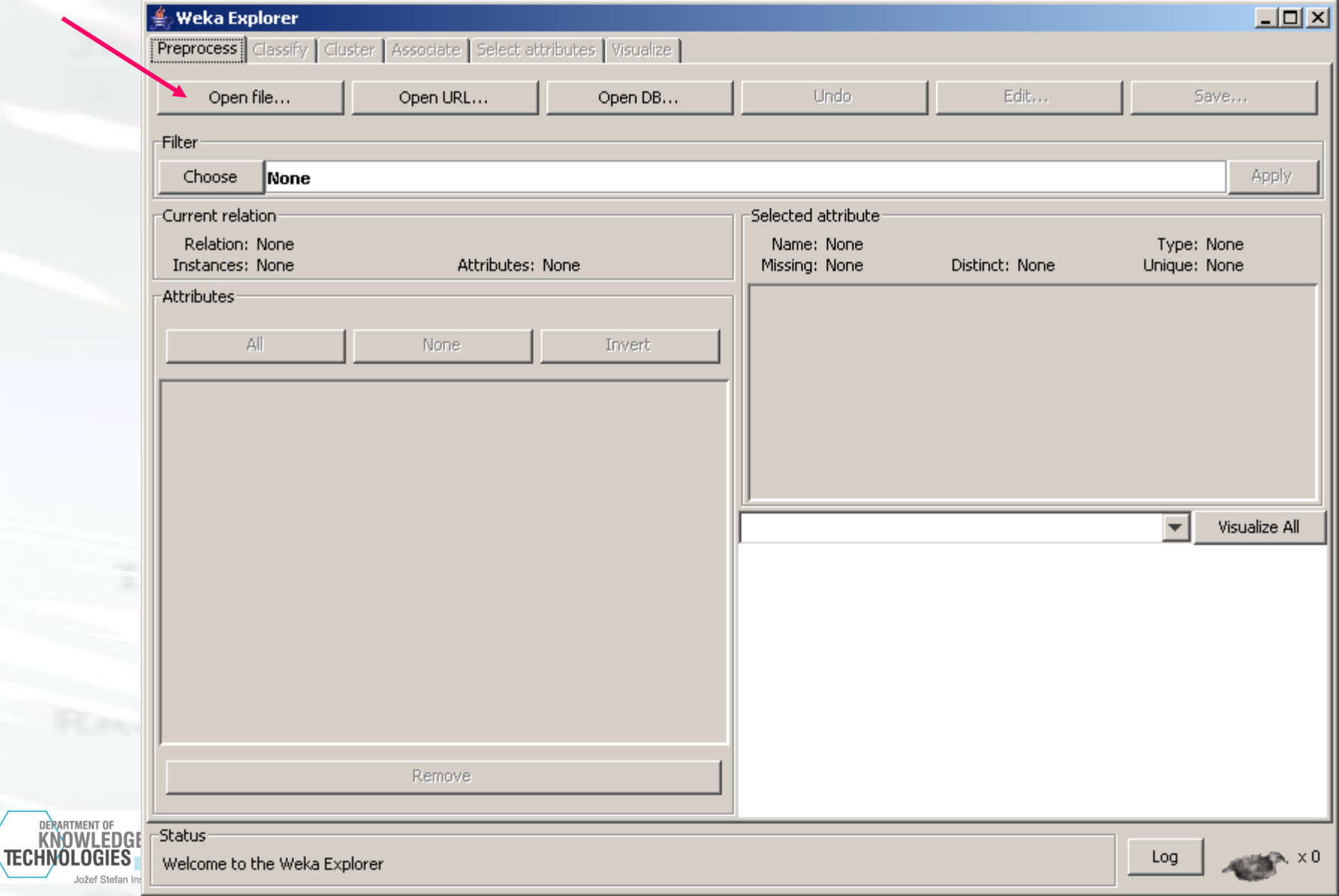

## **Load the data - 2**

#### lensesTrain.arff

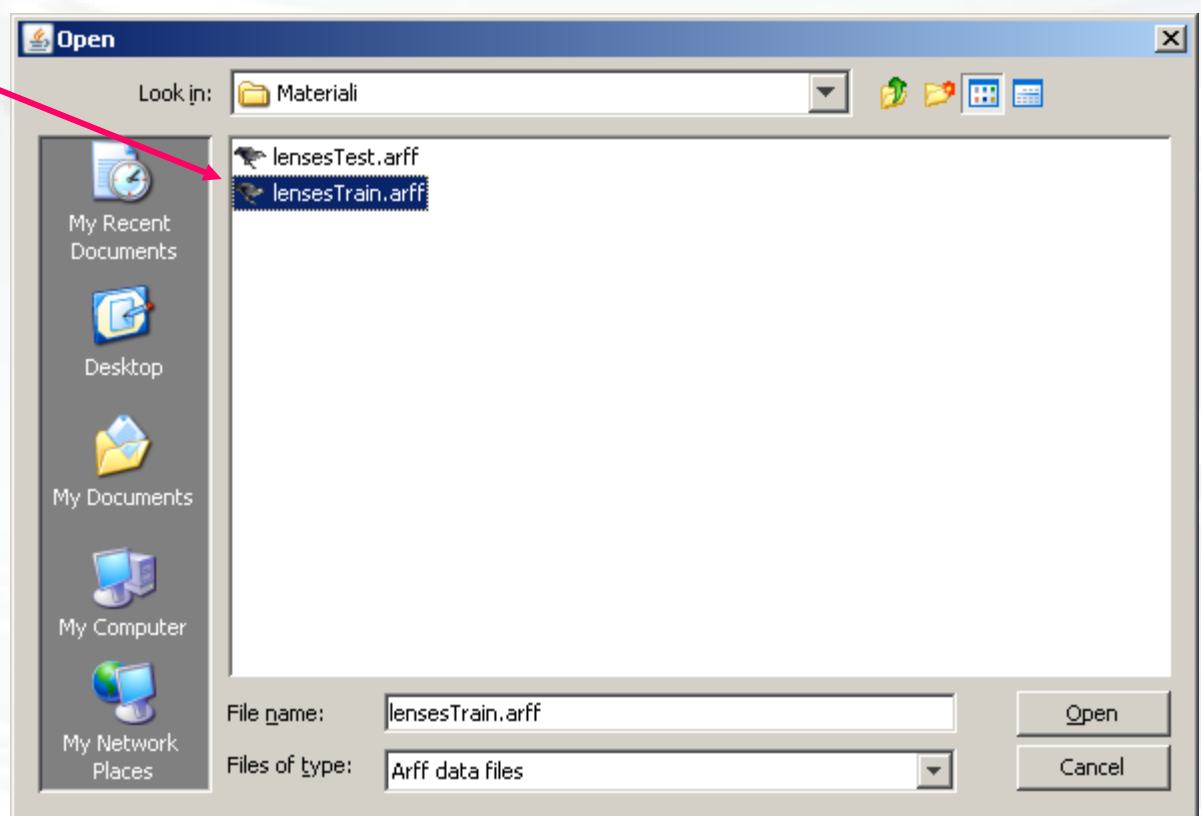

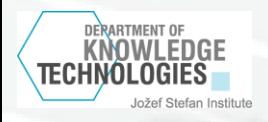

## **The data are loaded**

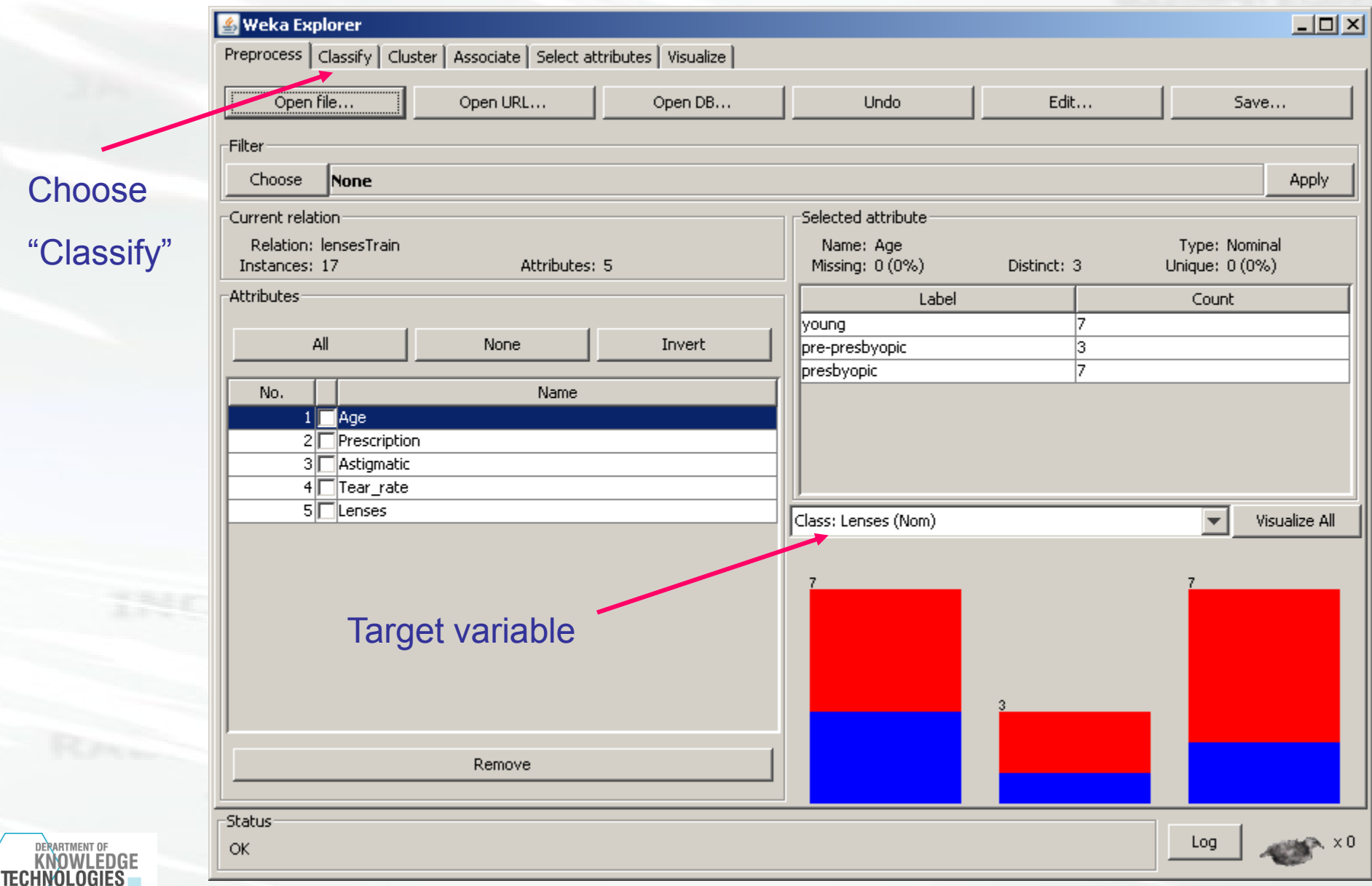

## **Choose algoritem**

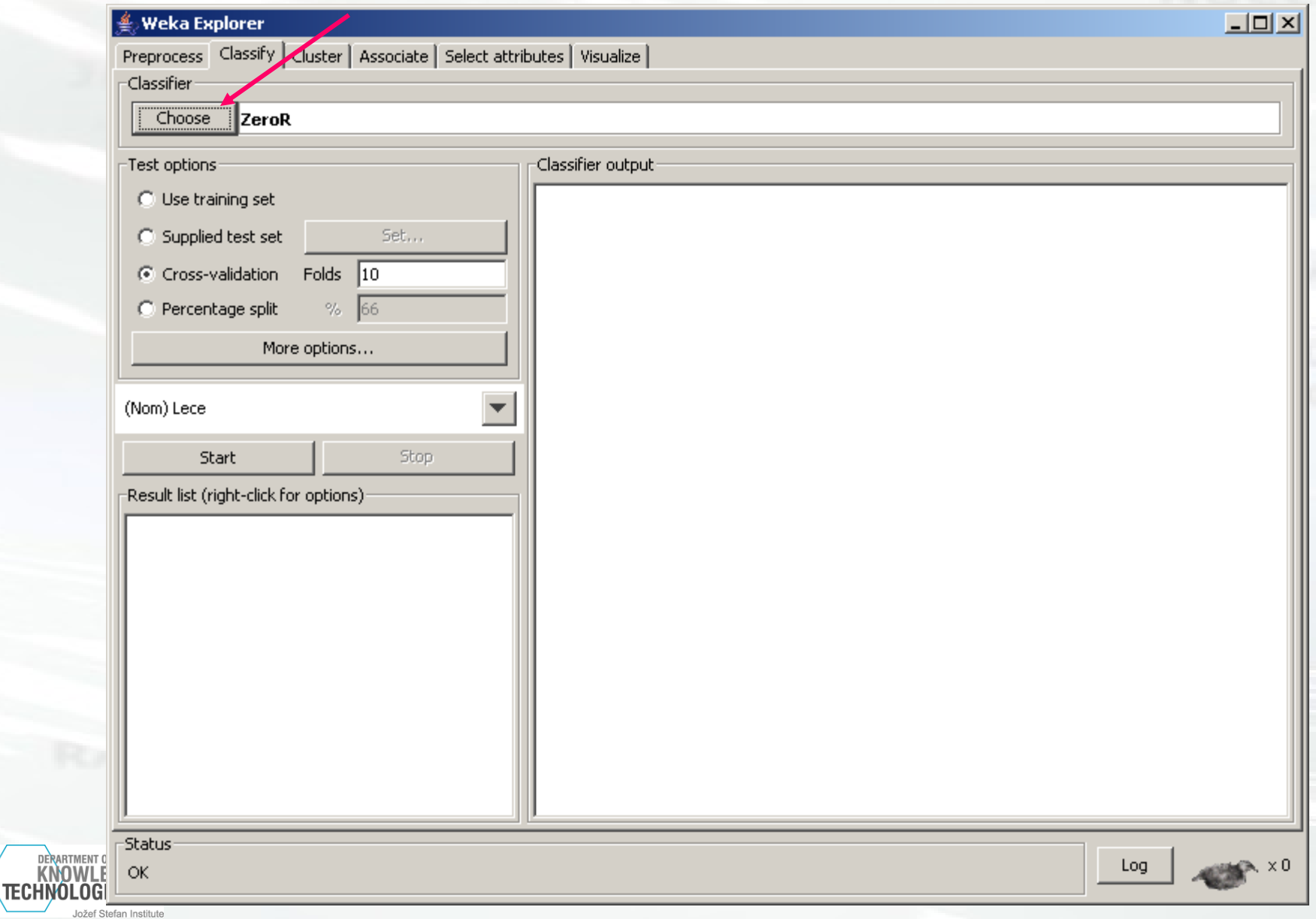

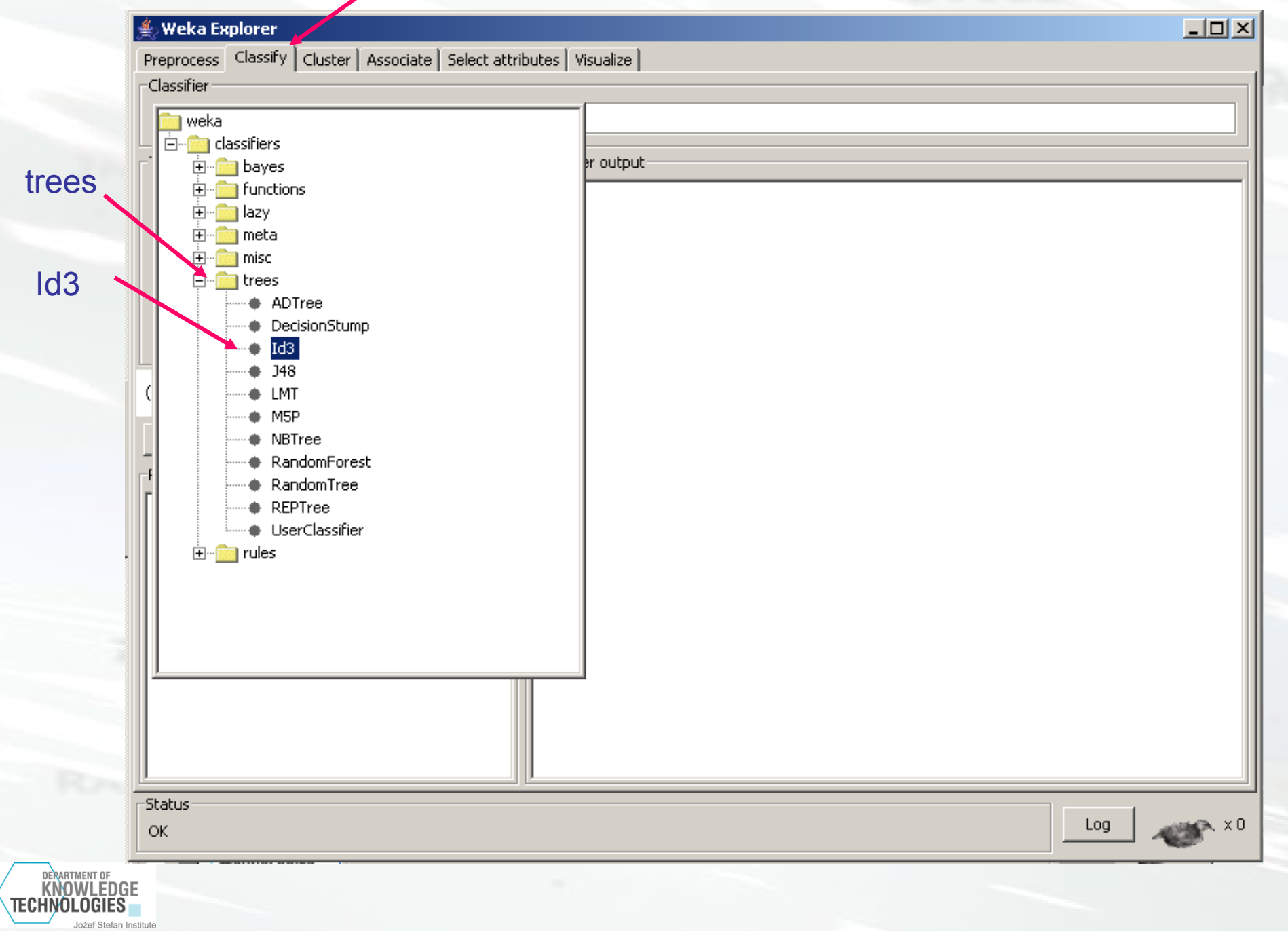

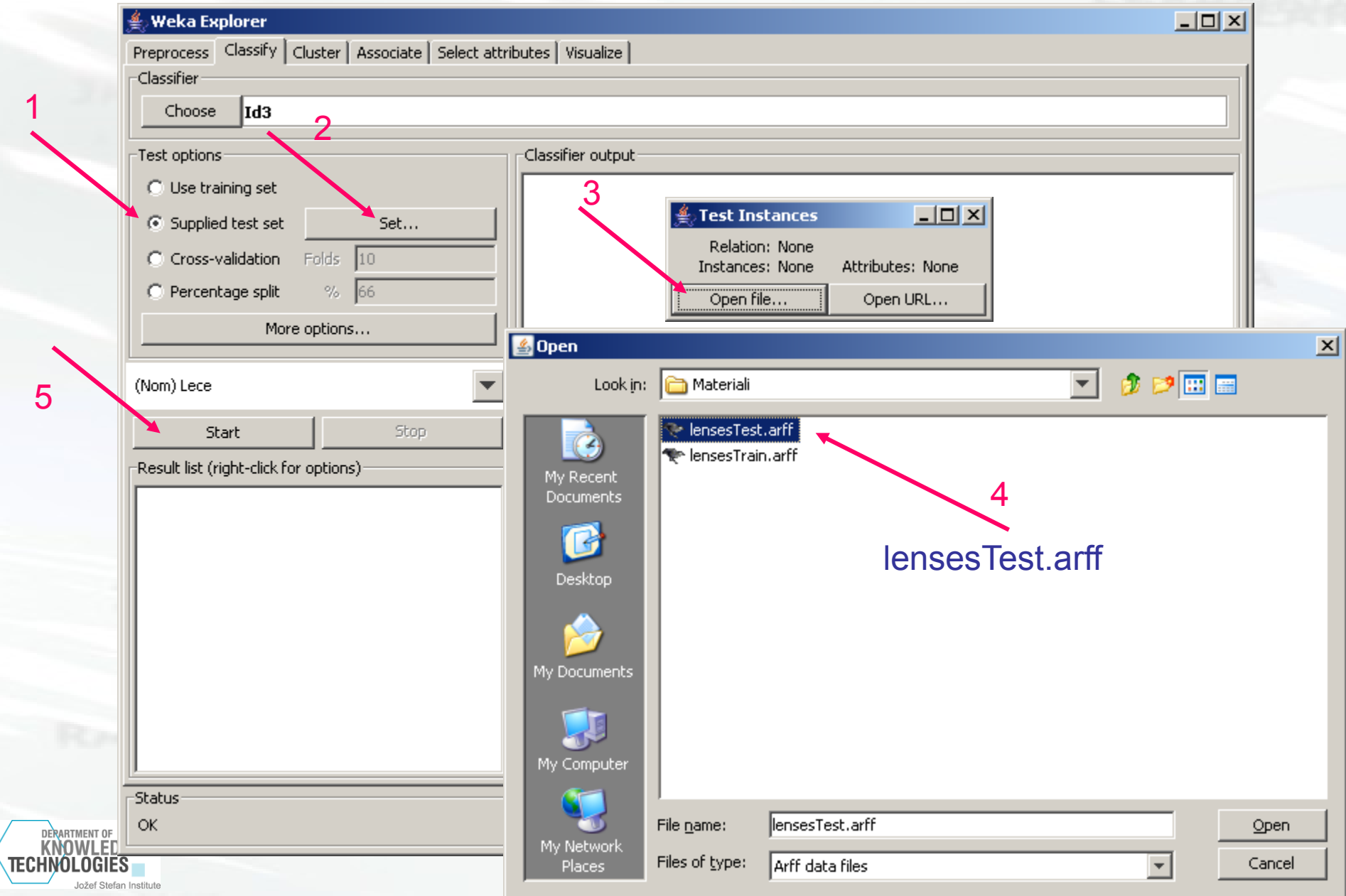

 $\frac{1}{\sqrt{2}}$ 

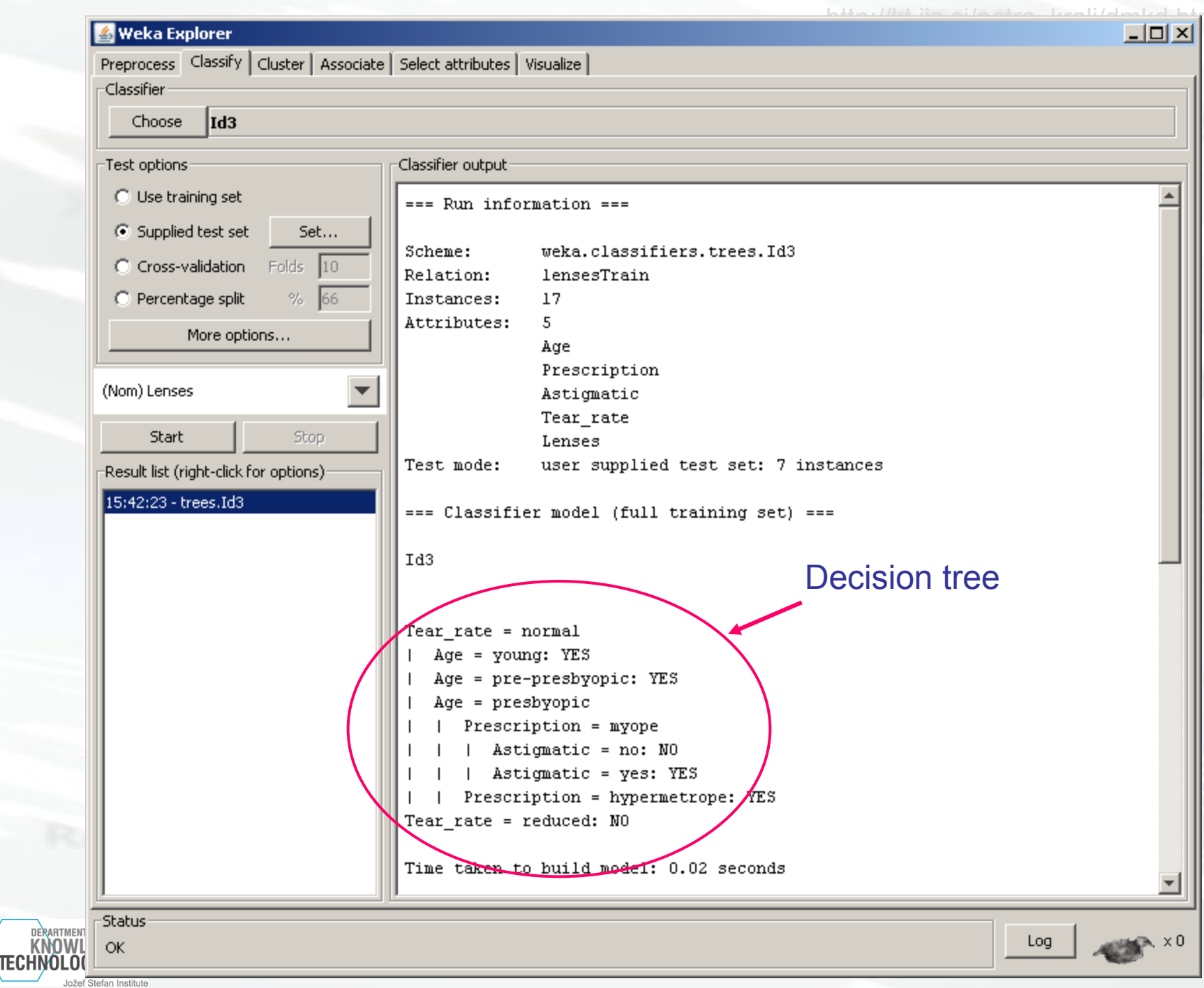

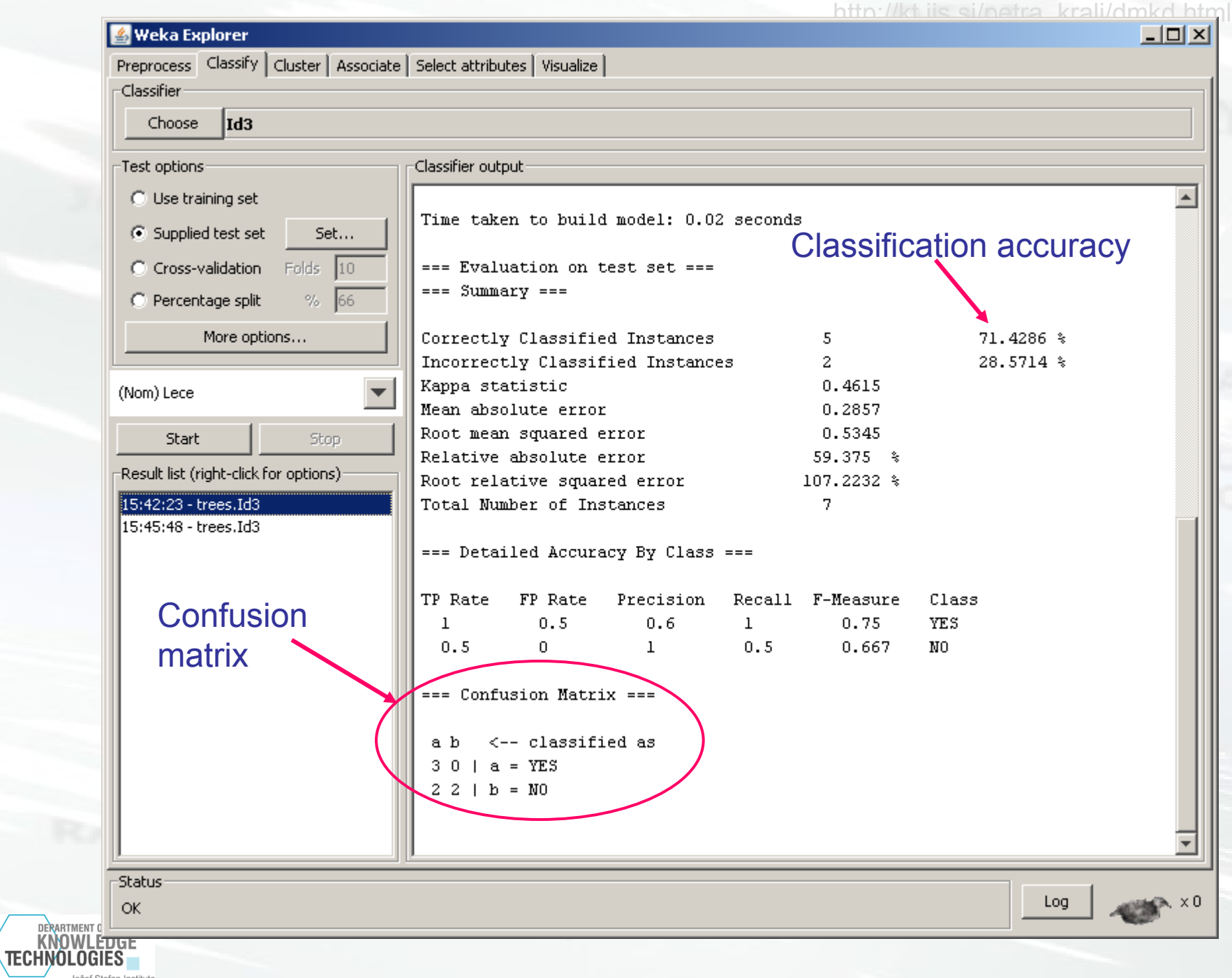

## **Exercise 2: CAR dataset**

- 1728 examples
- 6 attributes
	- 6 nominal
	- 0 numeric
- Nominal target variable
	- 4 classes: unacc, acc, good, v-good
	- Distribution of classes
		- unacc (70%), acc (22%), good (4%), v-good (4%)
- No missing values

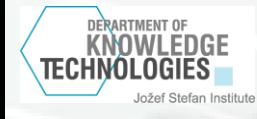

## **Preparing the data for WEKA - 1**

#### Data in a spreadsheet (e.g. MS Excel)

- Rows are examples
- Columns are attributes
- The last column is the target variable

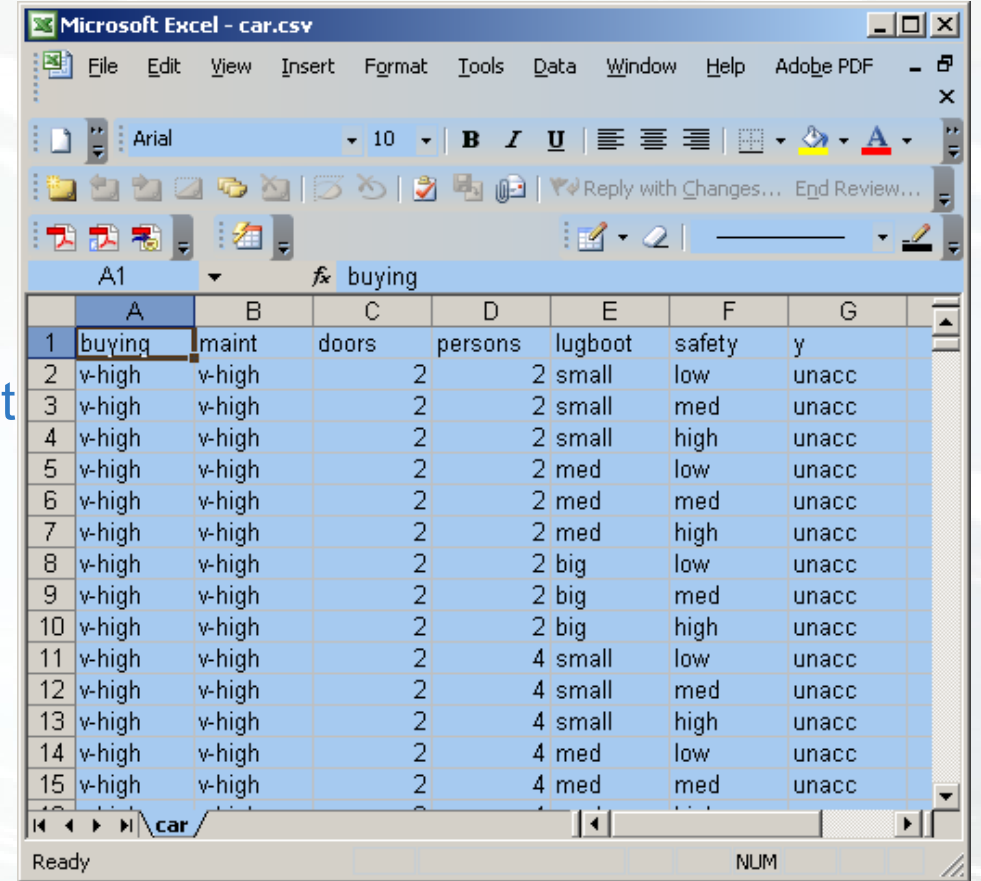

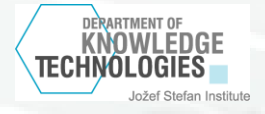

 $|$   $\Box$   $\times$ 

Ð

 $\pmb{\times}$ 

Help

Adobe PDF

Window

 $\bullet$  10  $\bullet$  | B  $I$  U |  $\equiv$   $\equiv$   $\equiv$  |  $\equiv$   $\bullet$   $\&$   $\bullet$   $\underline{A}$  +

## **Preparing the data for WEKA - 2**

图 File

E Arial

Microsoft Excel - car.csv

Edit View Insert

Format

Tools

Data

#### Save as ".csv"

**DERARTMENT OF KNOWLEDGE** IECHNOLOGIES

Jožef Stefan Institute

Careful with dots ".", commas "," and **se** 

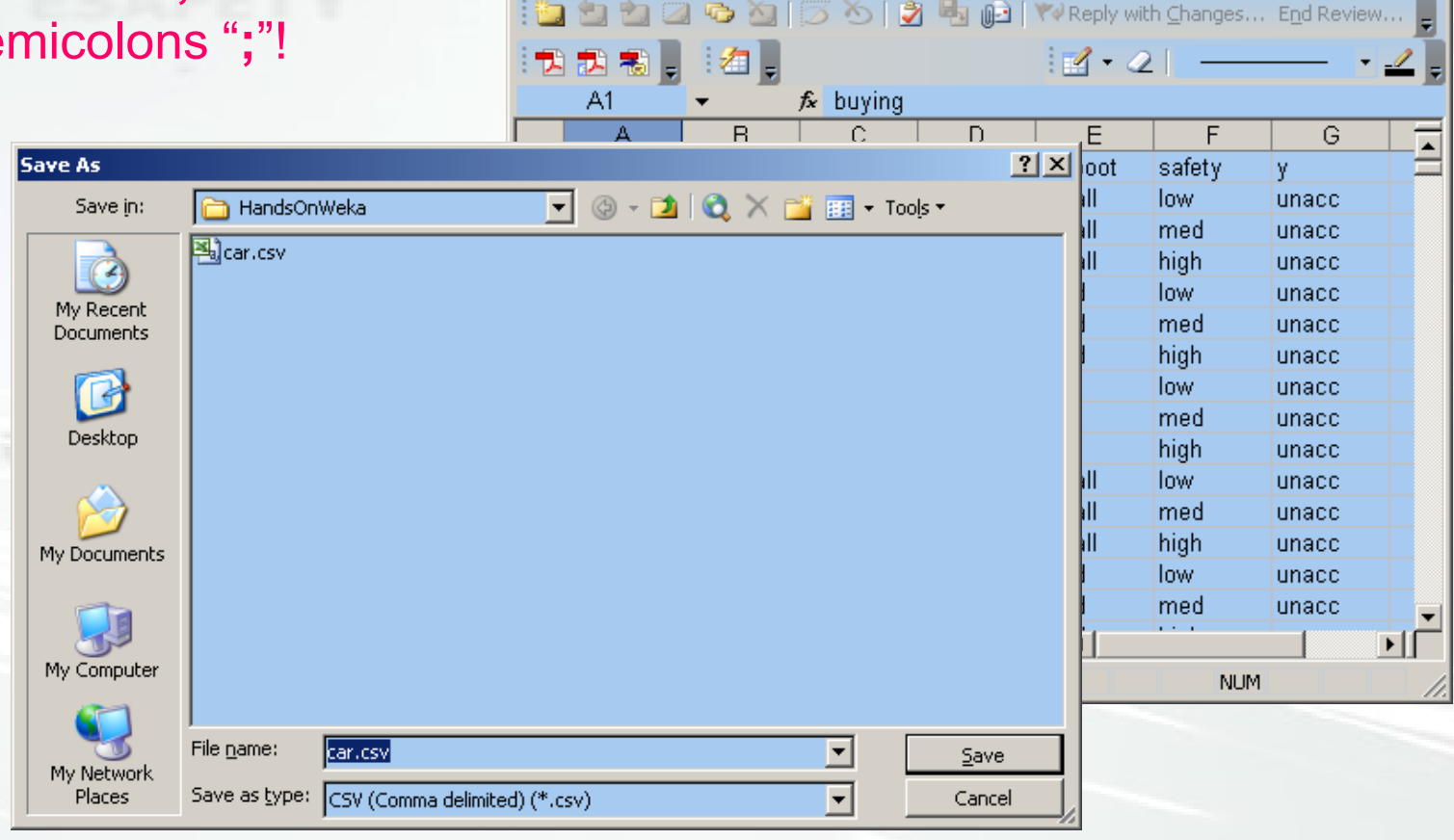

#### **Load the data**

Car.csv

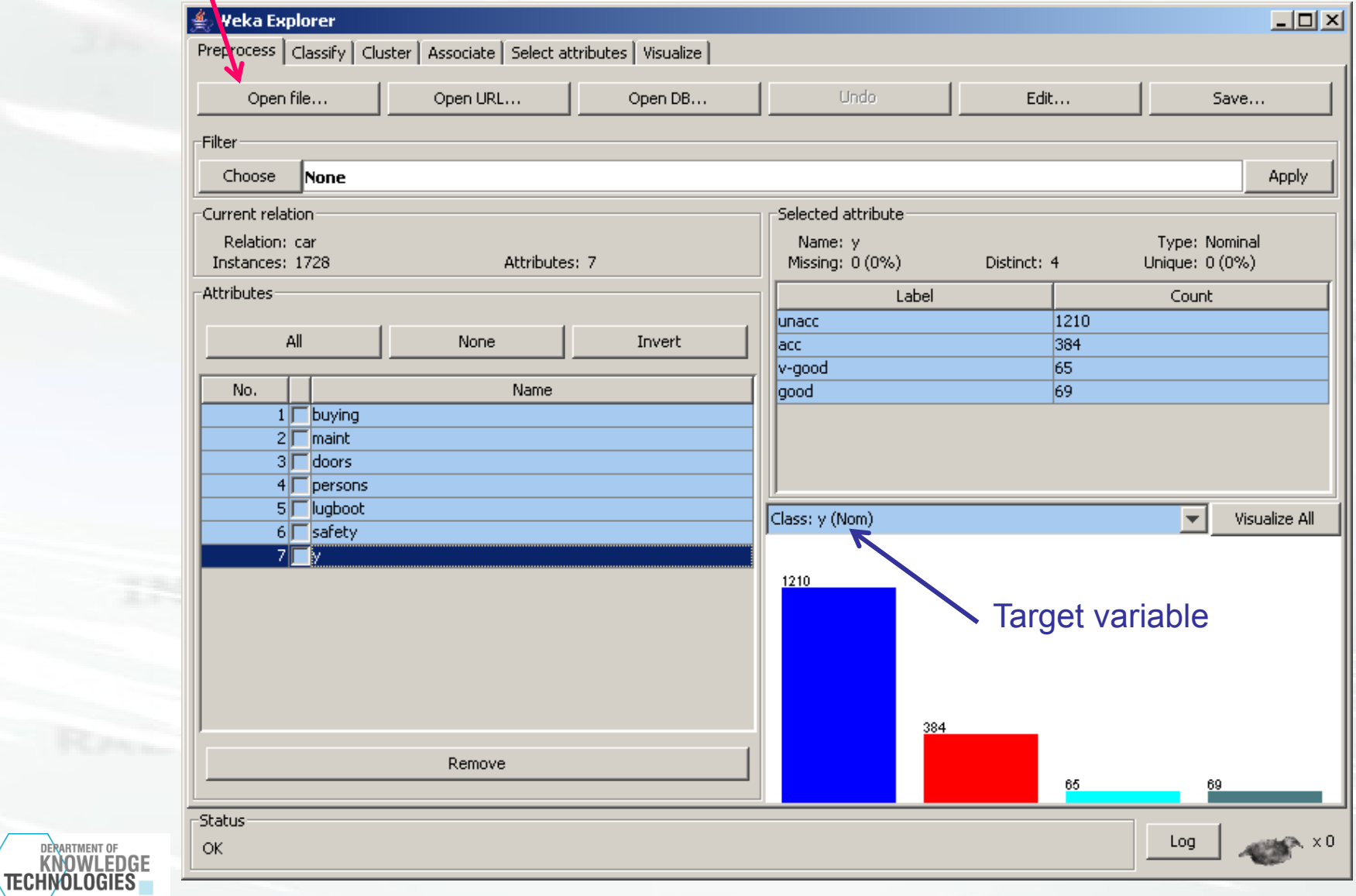

## **Choose algorithm J48**

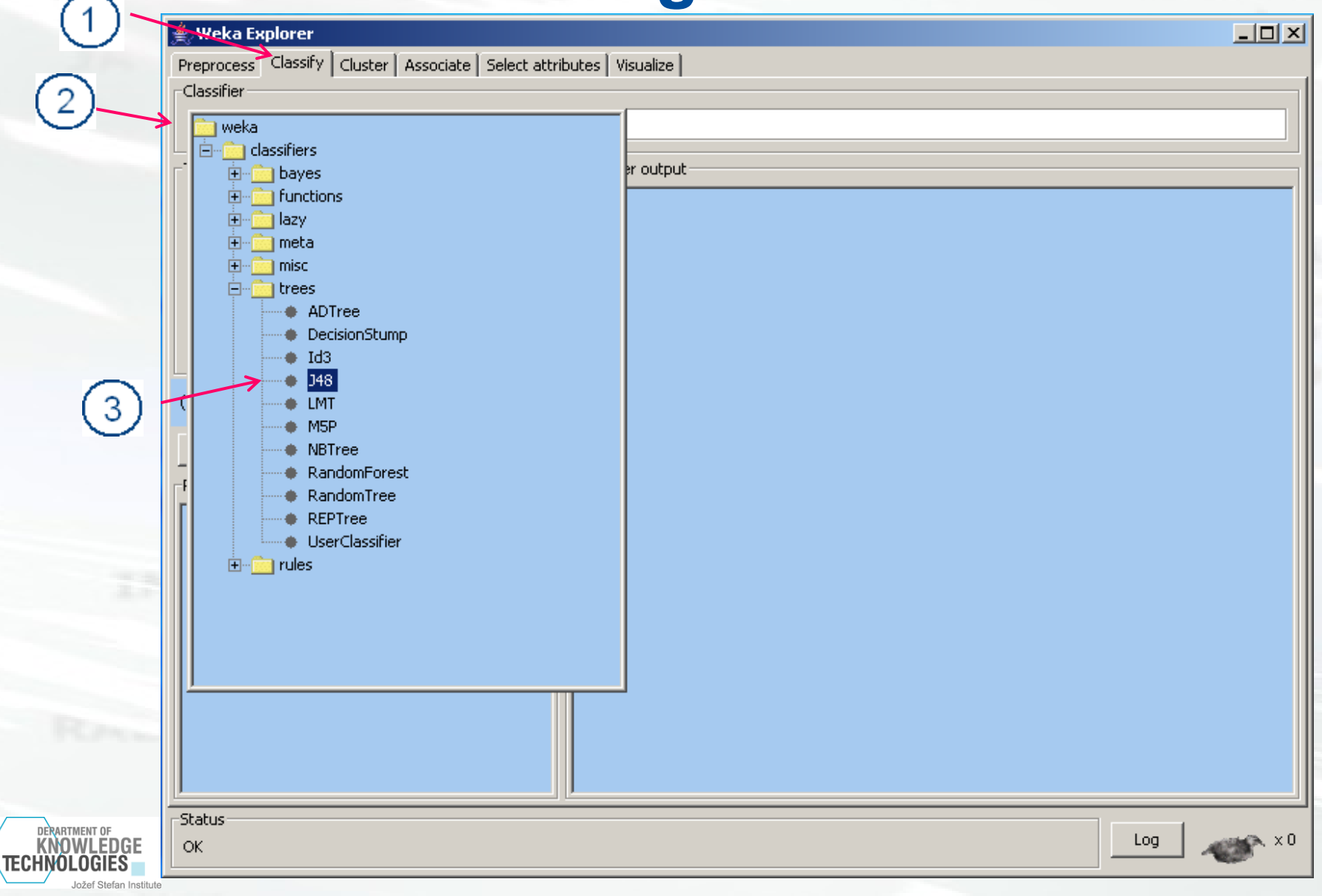

## **Building and evaluating the tree**

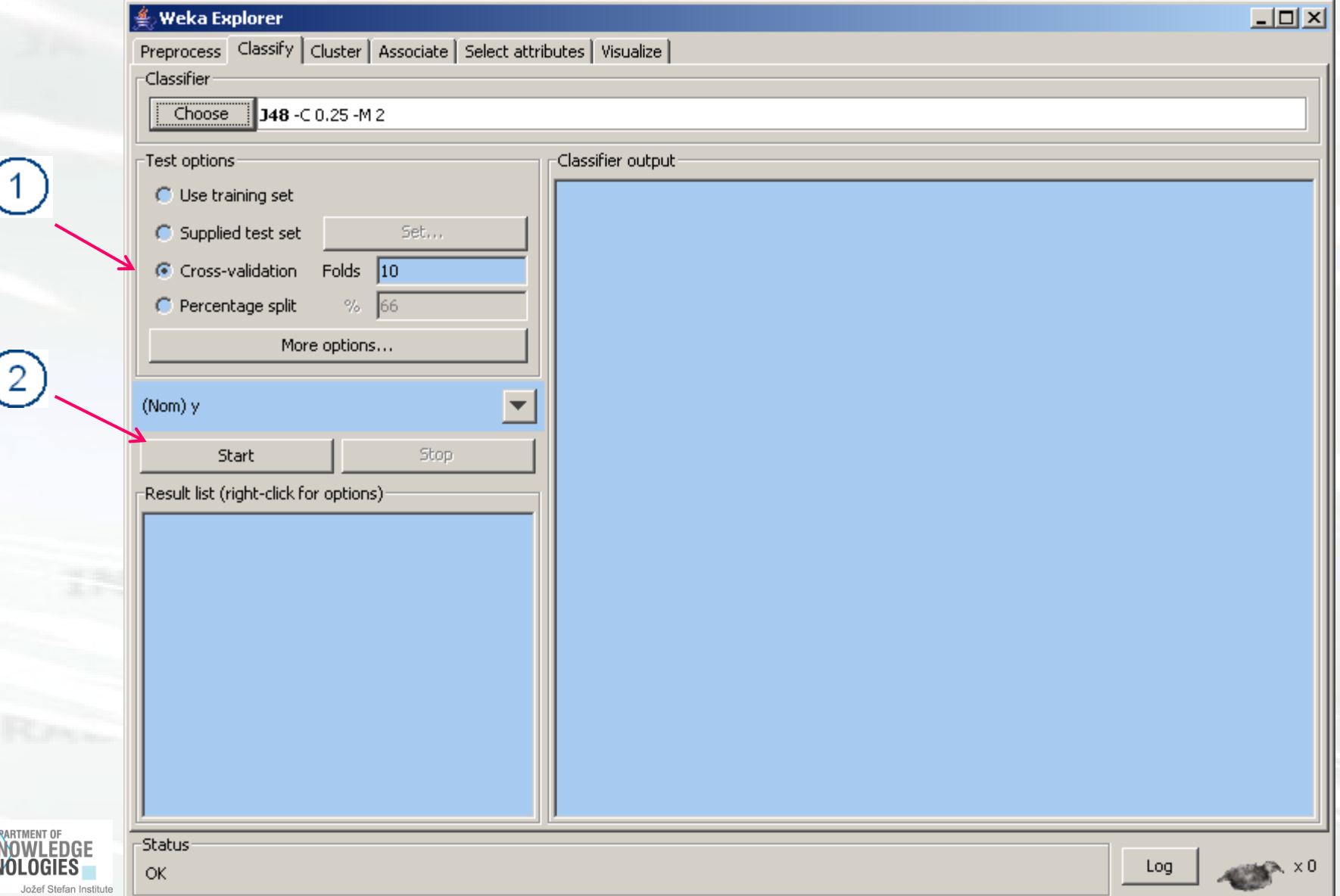

**TECHÌ** 

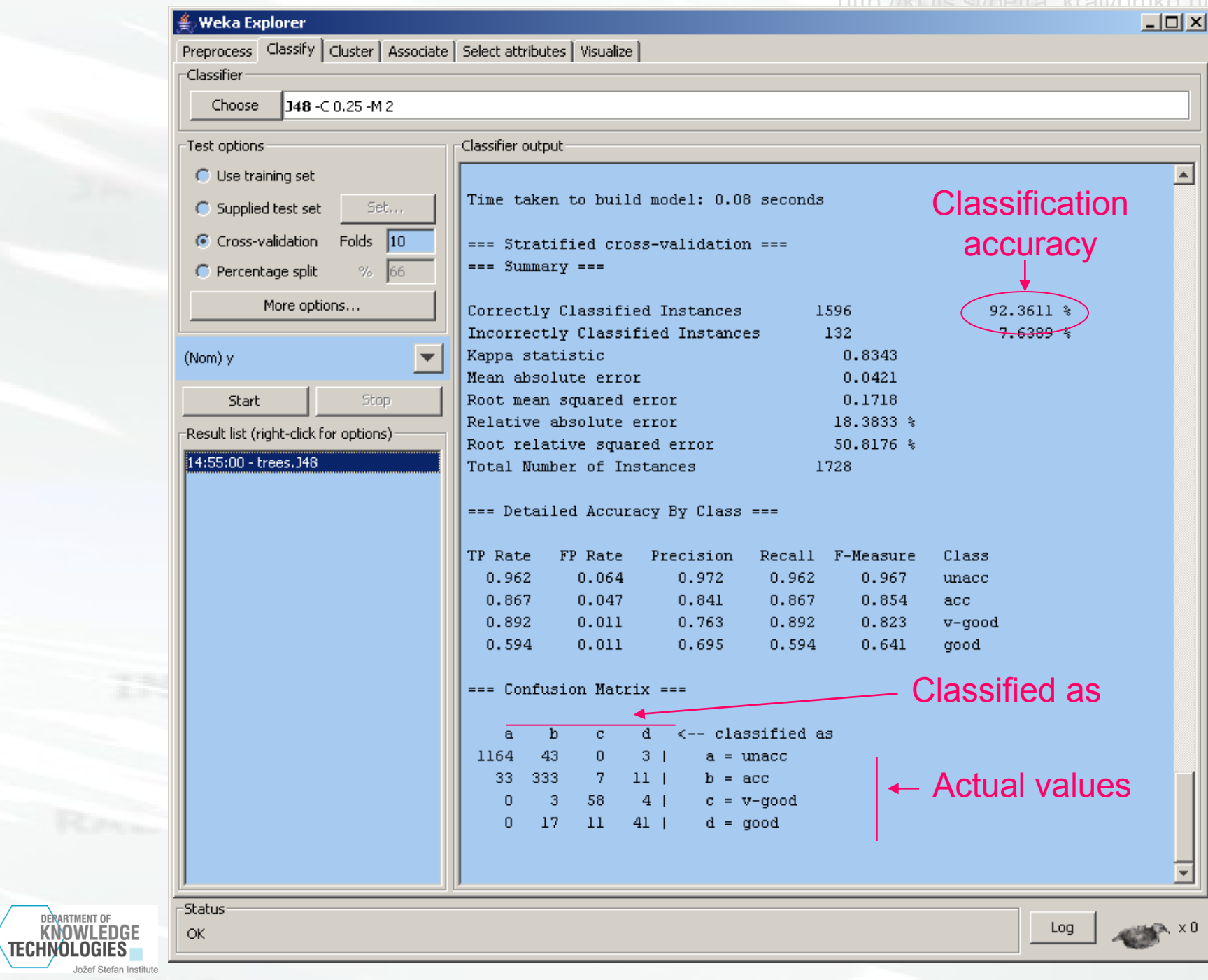

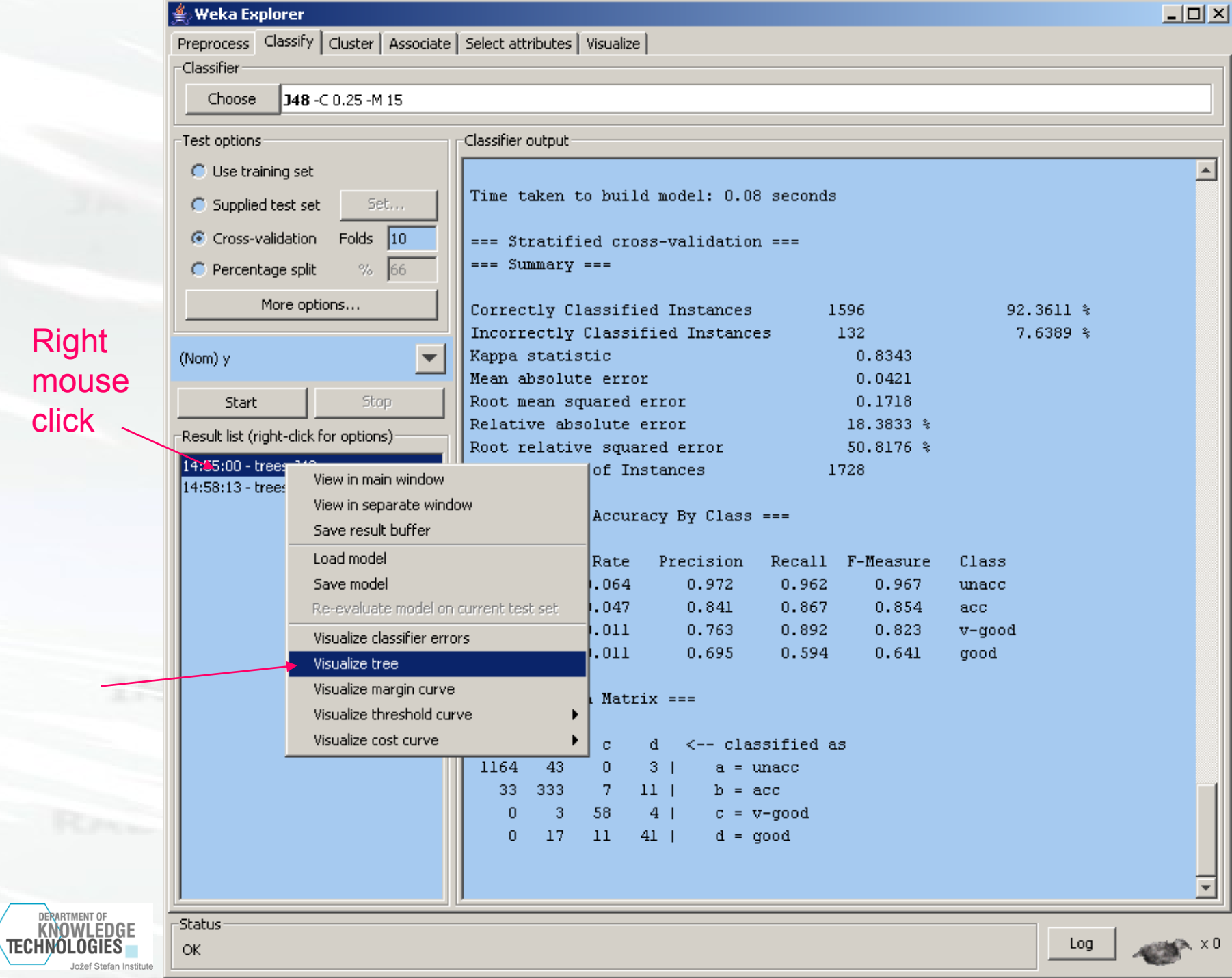

## **Tree pruning**

algorithm

 $\left( 2\right)$ 

DERARTMENT OF KNOWLEDGE

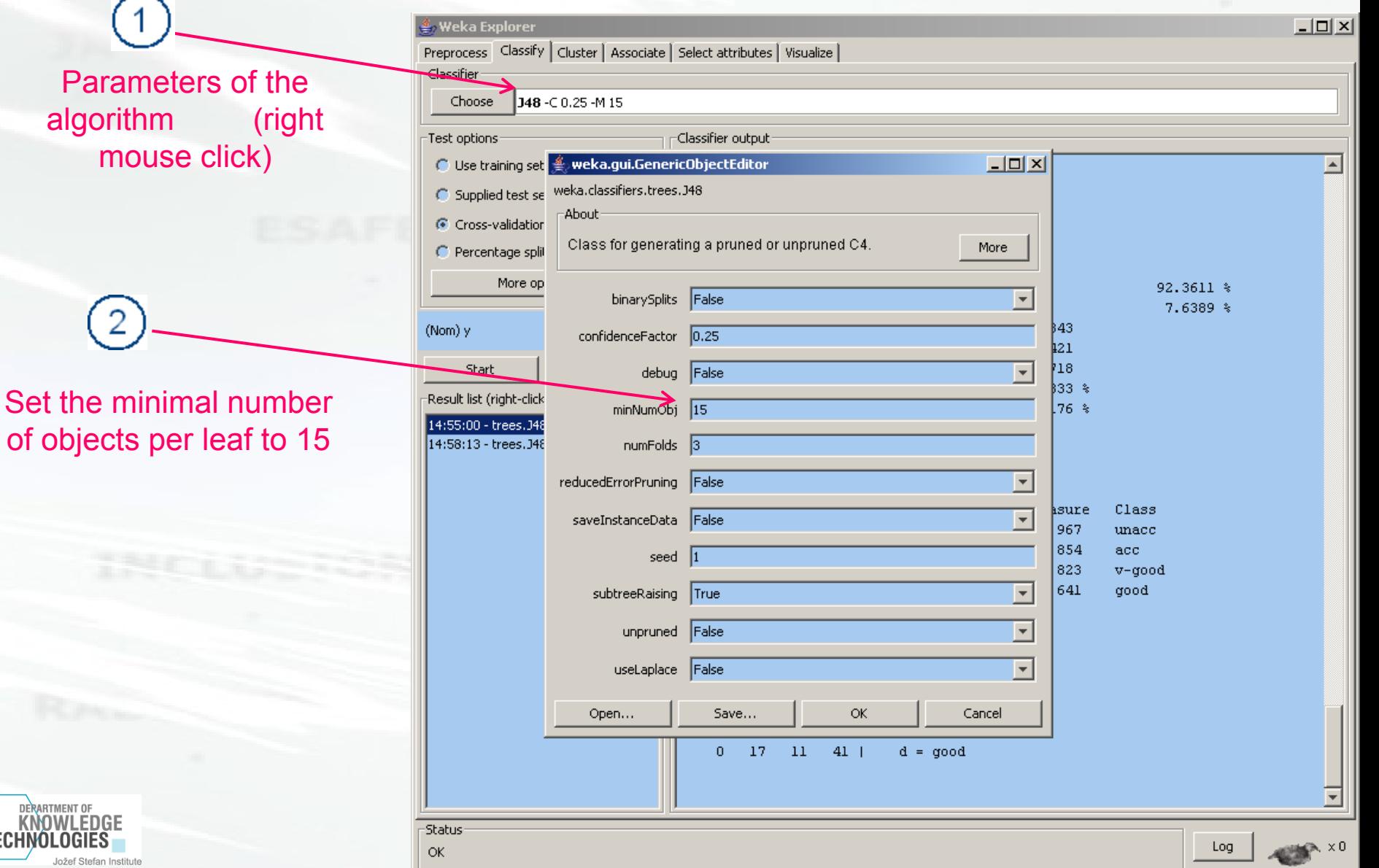

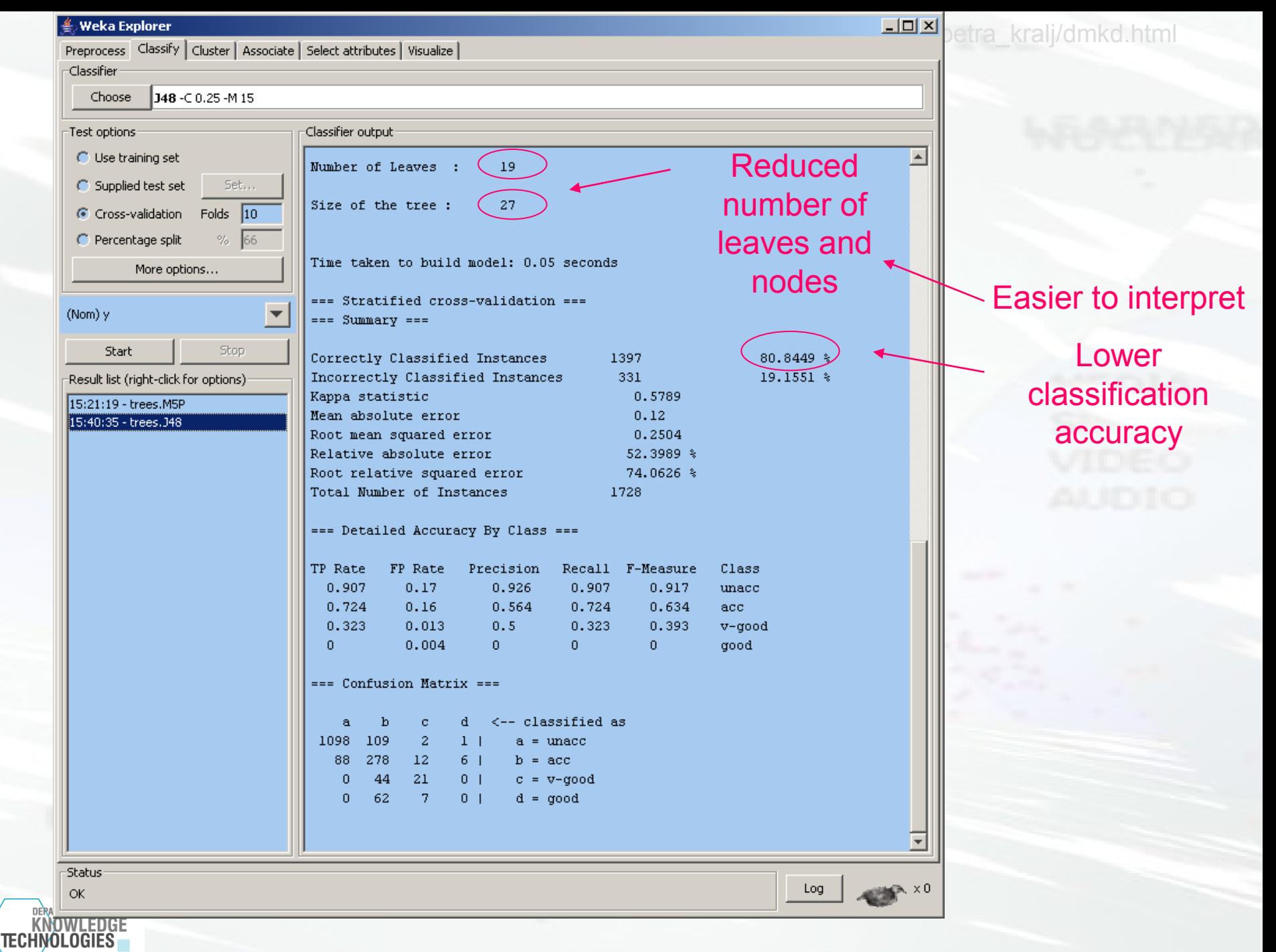

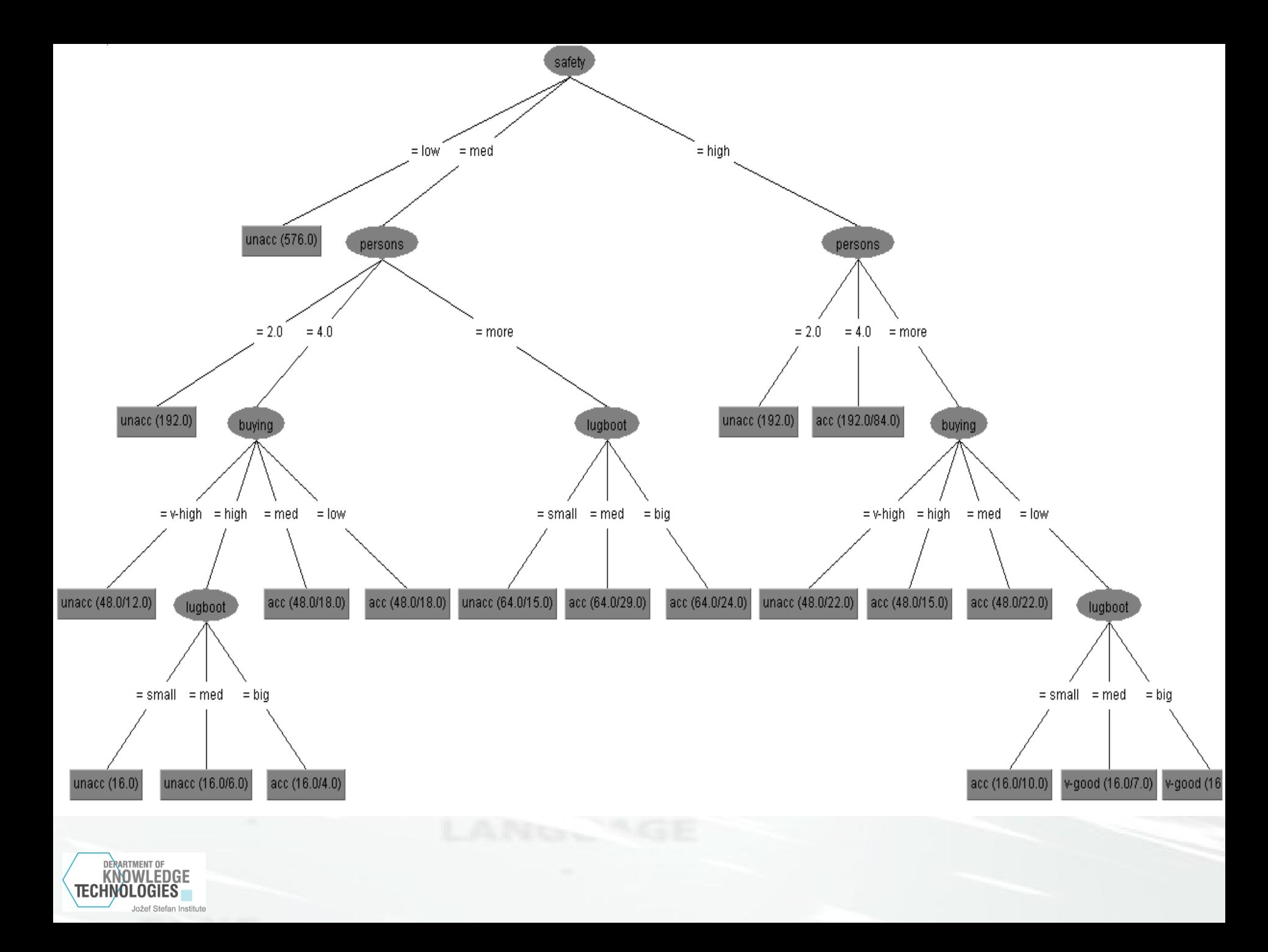

# **Naïve Bayes classifier**

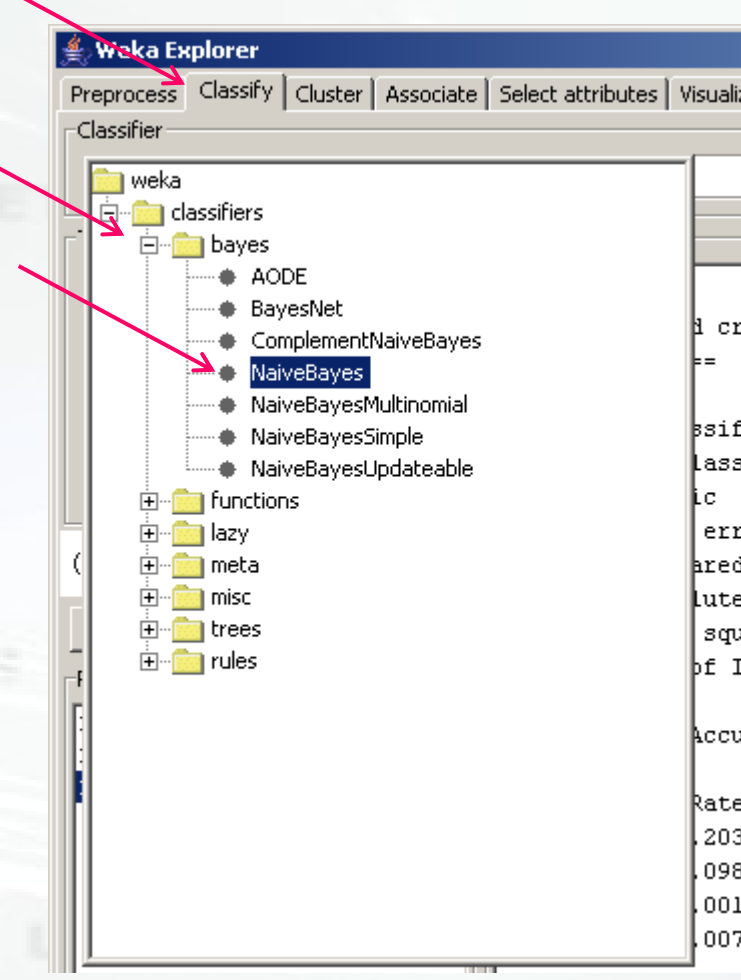

DERARTMENT OF KNOWLEDGE

http://kt.ijc.ci/natra\_kralj/dmkd.html

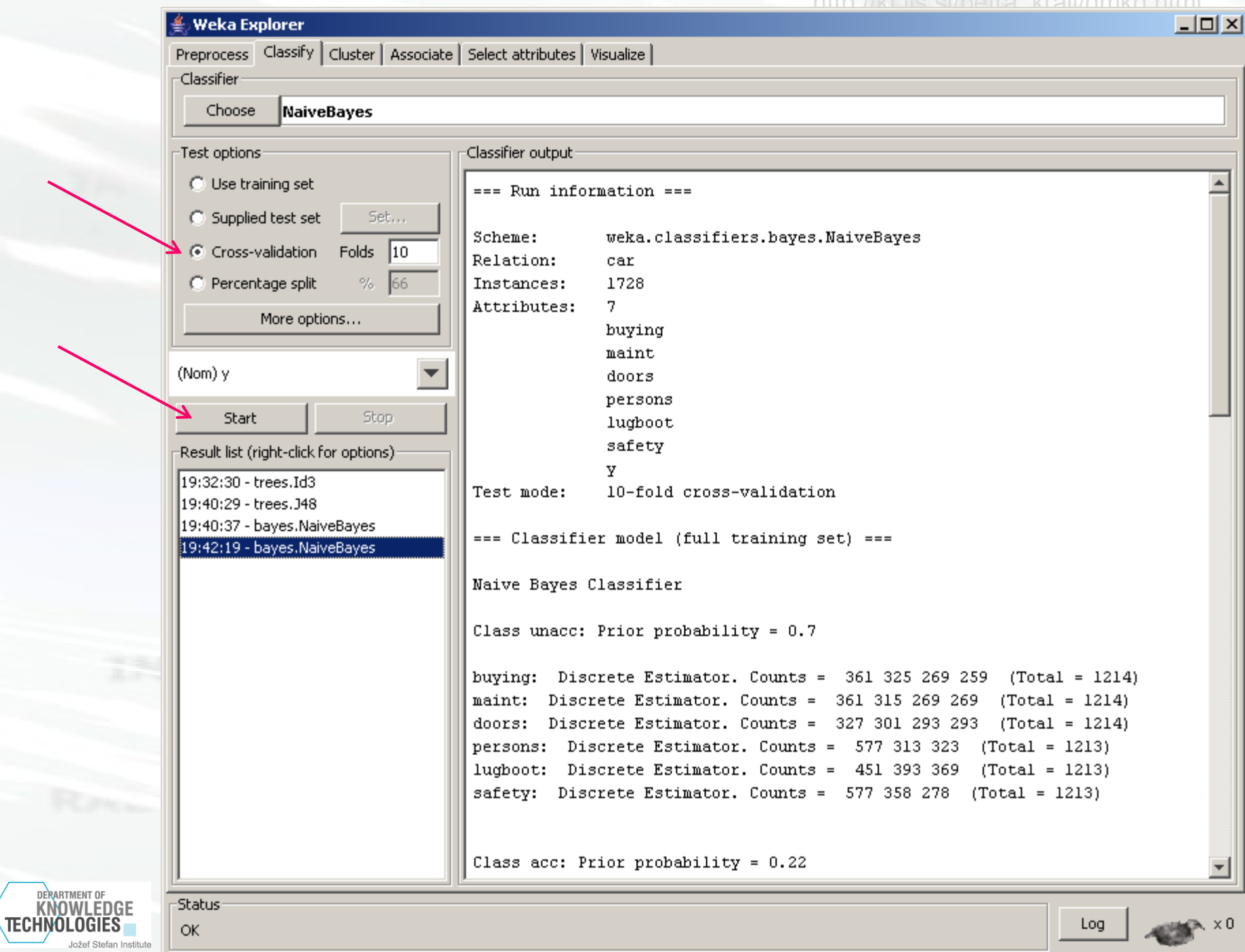

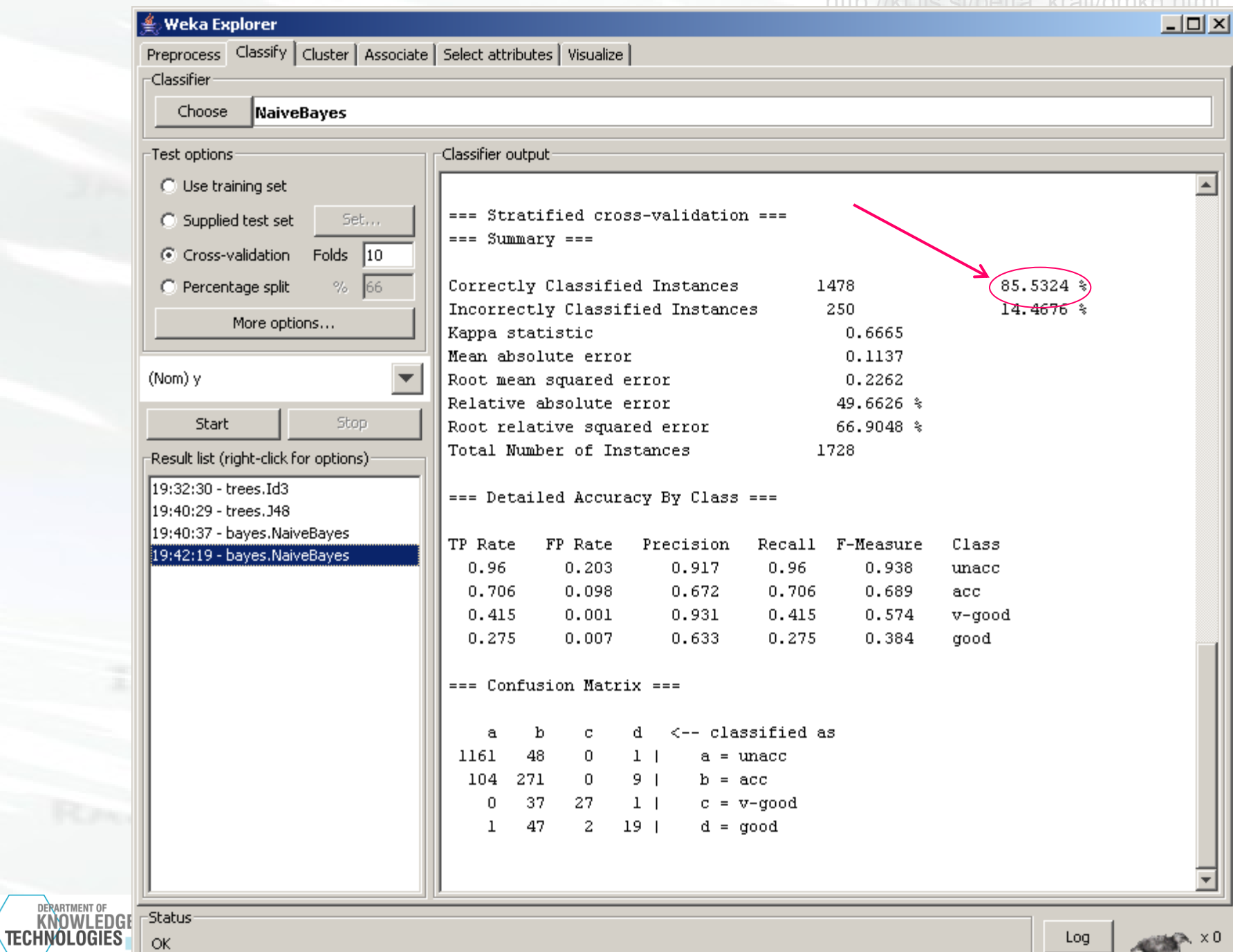

Jožef Stefan Ins

ر

# **Summary**

- Weka
- ID3, separate test set
- Data preparation
- J48 (C4.5), cross validation, tree prunning
- Naïve Bayes

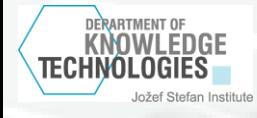